Manual de Instalação - Operação - Manutenção

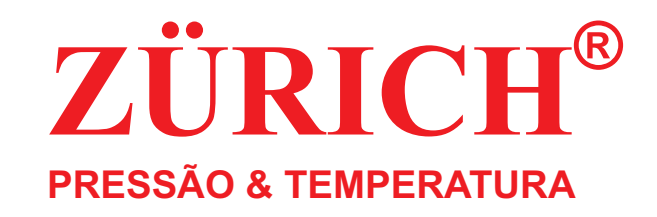

# **Termômetro RegistradorTZD.RG**

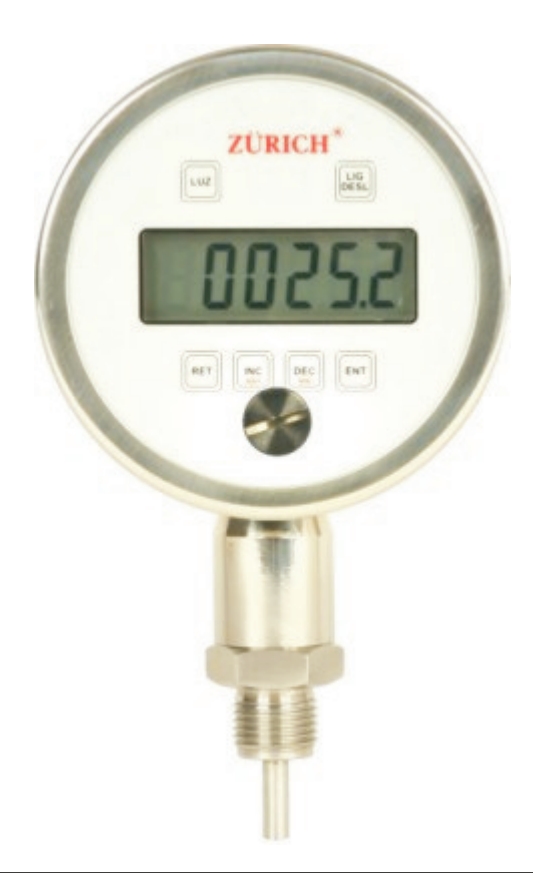

**ZÜRICH INDÚSTRIA E COMÉRCIO LTDA. Rua Serra da Piedade, 183 - Vila Prudente - São Paulo - SP - Brasil / CEP: 03131-08055 (11) 2020-8080 / 55 (11) 2965-9202Fone: Fax:www.zurichpt.com.br - zurichpt@zurichpt.com.br Site: e-mail:**

Manual TZD.RG - REV. 1 - 14

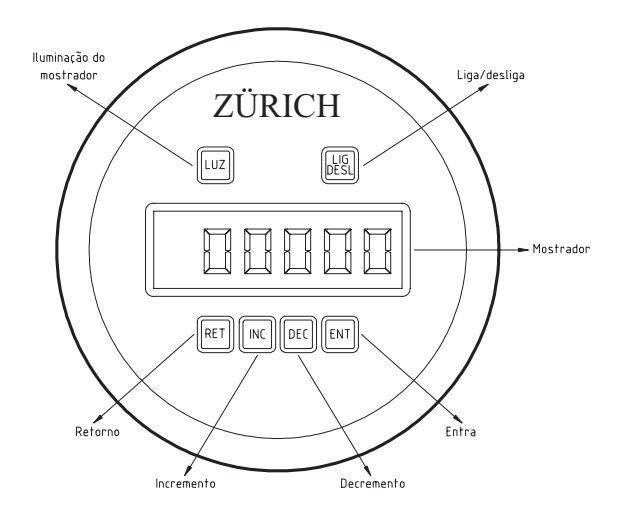

Figura 1 – Identificação das partes do painel frontal

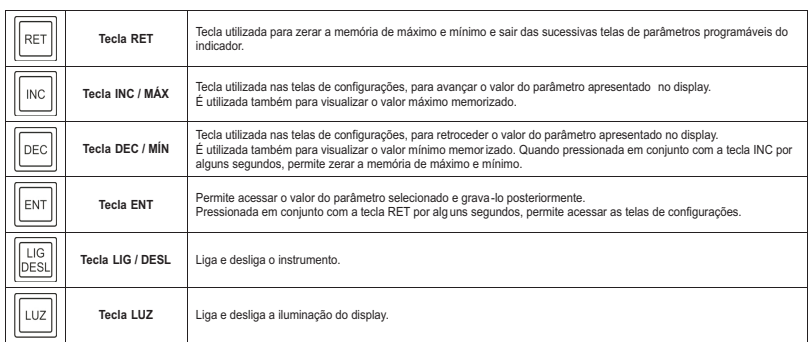

#### **Instruções de operação:**

- $\bullet~\;$  Quando for solicitado para pressionar uma ou mais teclas, deve-se apertar e segurar por aproximadamente 5 segundos para poder confirmar <sup>a</sup> ação. Depois de executada<sup>a</sup> ação desejada basta soltar a(s) tecla(s).
- Para ajustar os valores dos parâmetros após acessá-los (pressionando a tecla **ENT**) **u**tilizam-se as teclas **INC/MÁX** e **DEC/MÍN** para aumentar ou diminuir os valores. Pressionando **INC/MÁX** ou **DEC/MÍN** durante um período maior de tempo aumenta ou diminui <sup>o</sup> valor mais rapidamente.
- Para confirmar o valor ajustado pressione **ENT** até o display apagar momentaneamente. Após confirmar <sup>o</sup> valor será exibido <sup>o</sup> próximo parâmetro seguindo a tabela abaixo. Para cancelar o ajuste do parâmetro pressione **RET**. ?

#### **Retorno para reparos**

a) Contatar <sup>a</sup> Zürich Indústria <sup>e</sup> Comércio Ltda. (Serviços)

 Fone: (11) 2020-8080 / Fax: (11) 2965-9202 / e-mail: zurichpt@zurichpt.com.brb) Informar:

Razão Social / Pessoa para contato / Fone <sup>e</sup> Fax / Descrição da aplicação, fluido, etc.

#### **Garantia**

Nota fiscal de compra, garantia de 1 (um) ano, nos seguintes termos:

- O período da garantia inicia na data de emissão da Nota Fiscal; ?
- Dentro do período de garantia, <sup>a</sup> mão de obra <sup>e</sup> componentes aplicados em reparos ?de defeitos ocorridos em uso normal serão gratuitos;
- $\bullet~$  Para os eventuais reparos, enviar o equipamento juntamente com a nota fiscal de remessa para conserto, para <sup>o</sup> endereço de nossa fábrica;
- Despesas <sup>e</sup> riscos de transporte correrão por conta do proprietário; ?
- Mesmo no período de garantia serão cobrados os consertos de defeitos causados ? por choques mecânicos ou exposição do equipamento <sup>a</sup> condições impróprias parauso.

#### **Limites da garantia**

 A Zürich garante que todos os produtos são fabricados sem defeitos de materiais <sup>e</sup> insumos. Para reparo ou troca em garantia dentro do período de 1 (um) ano, todos osinstrumentos deverão seguir os critérios abaixo:

**a)**O produto não poderá ter sido submetido <sup>a</sup> abuso, negligência, acidente, usoindevido, instalação imprópria ou violação de instruções fornecidas pela Zürich;

**b)**O produto não poderá ter sido reparado ou alterado por outra empresa ou pessoa, exceto <sup>a</sup> Zürich ou serviço autorizado;

**c)**O número de identificação não poderá ter sido alterado ou rasurado;

**d)**AZürich deverá ser notificada antes do envio dos instrumentos para reparo;

 **e)**O não atendimento das especificações <sup>e</sup> limites operacionais, contidos neste manual e/ou folhas técnicas, implica na perda total da garantia;

**f )**O julgamento será efetuado pela Zürich com envio de relatório de ocorrência <sup>e</sup> causado defeito;

**g)**Em caso de perda total, deverá ser orçado um novo produto.

#### **Descarregamento dos Registros no computador**

**"carregar registro"**, o instrumento vai sair do modo **"cone"** e vai para o modo **"espe"**, Selecionar na barra de ferramentas do software <sup>a</sup> função registrador <sup>e</sup> clicar emsó esperar alguns minutos enquanto é feito <sup>o</sup> carrego dos registros no computador.

#### **Limpeza dos Registros**

Referente ao passo 7: Estando no modo "**espe**" e com o instrumento conectado ao computador via cabo USB, pressionar a tecla **ENT** irá aparecer a palavra "**cone**", clicar **no botão registrador e selecionar a função <b>"limpar registro"**, irá sair do modo **"cone"** e vai aparecer a palavra "**apaga**", todos os dados da memória do instrumento foram apagados, em seguida a palavra **"espe"** aparecerá.

# **Configurações pelo Computador**

Estando no modo "**espe**" e com o instrumento conectado ao computador via cabo USB, **pressionar a tecla <b>ENT**, irá aparecer a palavra **"cone"** clicar no botão **"registrador"** e selecionar <u>configurações</u> e fazer as alterações desejadas e clicar em "**Enviar**".

**Nota importante:**Para sair do modo registrador (Fixo ou Contínuo) pressionar <sup>a</sup> tecla**RET** e **ENT** simultaneamente vai aparecer a palavra "tara", ir até o parâmetro "hare"<br>
"22224" **com as teclas <b>DEC** ou **INC** pressionar tecla **ENT** vai aparecer "00001" ou "00002" e colocar "00000" pressionar a tecla **ENT** e pressionar **RET**, o manômetro está pronto para ser usado normalmente.

# **Desligamento do Instrumento**

O operador não conseguirá desligar <sup>o</sup> Termômetro Registrador no modo "Fixo (00001)" <sup>e</sup> "Continuo (00002)", só é possível desligar <sup>o</sup> instrumento no modo "Desabilitado (00000)", para isso repita <sup>o</sup> 3°Passo, depois de configurar <sup>o</sup> instrumento em modoDesabilitado, basta apertar <sup>o</sup> Botão LIG./DESL.

# **Parâmetros de Indicação**

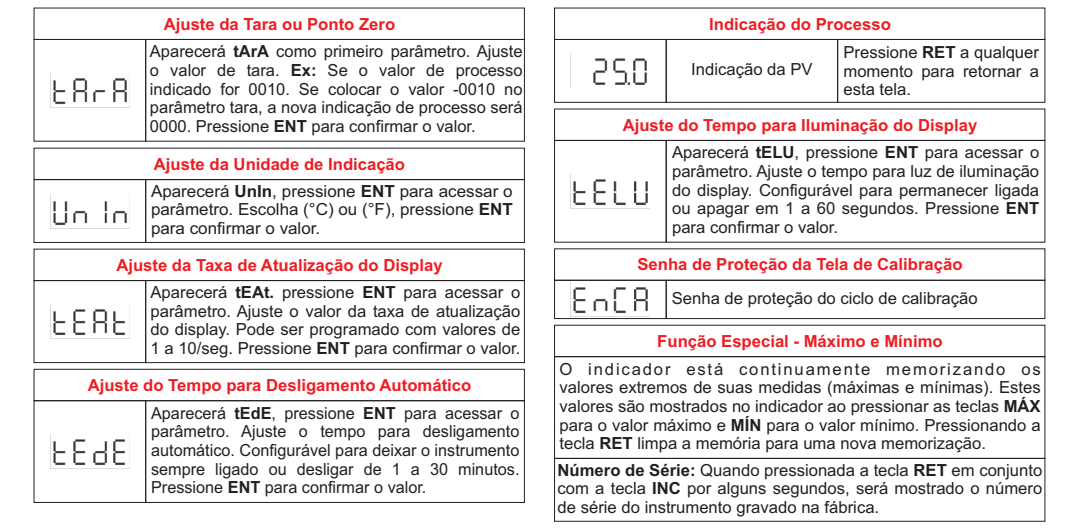

#### **Calibração do TZD.RG**

Para acessar a tela de parâmetros pressione as teclas **RET** e **ENT** simultaneamente por alguns segundos. Aparecerá no display a palavra **tArA** como primeiro parâmetro. Pressione a tecla **DEC** para mudar (retroceder um parâmetro) ou **INC** para mudar<br>(oveneer um parâmetro), Pressione e tecla **ENT** para assessar a velor de parâmetro (avançar um parâmetro). Pressione a tecla **ENT** para acessar o valor do parâmetro. Depois de acessar o valor do parâmetro poderá modifica-lo através das teclas **INC** e **DEC**

Pressionando momentaneamente a tecla **INC** o valor será incrementado de um digito, mantendo a tecla **INC** pressionada, o valor será incrementado de uma unidade, depois de dez unidades, depois de cem unidades <sup>e</sup> mil unidades.

Pressionando momentaneamente a tecla **DEC** o valor será decrementado de um digito, mantendo a tecla **DEC** pressionada, o valor será decrementado de uma unidade, depois de dez unidades, depois de cem unidades, depois mil <sup>e</sup> dez mil.

**Exemplo:** Ajustar o valor 17531 supondo que o valor atual seja 00000.

Pressionar a tecla **INC** e mantê-la pressionada até o display ser incrementado de 10000 unidades, soltando-a em seguida. Pressionar a tecla **INC** e mantê-la pressionada até o display ser incrementado de 7000 unidades, soltando-a em seguida. Pressionar <sup>a</sup> tecla **INC** e mantê-la pressionada até o display ser incrementado de 500 unidades, soltandoa em seguida. Pressionar a tecla **INC** e mantê-la pressionada até o display ser incrementado de 30 unidades, soltando-a em seguida. Pressionar a tecla **INC** e mantêla pressionada até <sup>o</sup> display ser incrementado de 1 unidade, soltando-a em seguida. **Obs.:** Toda vez que solta a tecla e pressiona-lá novamente, o valor será incrementado ou decrementado iniciando com uma unidade.

Para gravar o valor do parâmetro pressione a tecla **ENT** até o display apagar momentaneamente. O display irá mostrar <sup>o</sup> próximo parâmetro desta tela.

Para sair do parâmetro sem gravar <sup>a</sup> modificação, pressione <sup>a</sup> tecla**RET**momentaneamente.

Para voltar a tela de processo, pressione a tecla **RET** novamente.

#### **Operação:**

- Garantir que <sup>a</sup> haste não encontre nenhuma obstrução no local de instalação; ?
- Conectar <sup>o</sup> equipamento ao processo, checando se as roscas de ambos são iguais; ?

# **Cuidados:**

É importante que sejam tomados cuidados para que ele não sofra choques mecânicos, térmicos, ou qualquer excesso de pressão que possa causar algum dano no invólucroou em qualquer componente interno.

As roscas devem estar sempre em boas condições, para que <sup>a</sup> vedação seja garantida, mantendo assim as características do TZD.RG.

# **HABILITAR O REGISTRADOR**

**1° PASSO:** Pressionar a tecla **ENT** e **RET** simultaneamente, irá aparecer o parâmetro .**"tara"**

Estando no parâmetro , pressionar <sup>a</sup> tecla até <sup>o</sup> parâmetro**2° PASSO: "tara" DEC**"**hare**", pressionar a tecla **ENT**.

**3° PASSO:** Irá aparecer "00000", representa que o modo registrador está desabilitado, quando estiver em "00001" <sup>a</sup> função registrador está habilitada, quando estiver em "00002" <sup>a</sup> função continuo está habilitada. Escolher <sup>a</sup> função desejada pressionando <sup>a</sup>**i**ecla **DEC** ou **ENT** e pressionar a tecla **ENT**, irá aparecer a palavra "**tere**".

**Nota importante:** Quando a função registrador estiver habilitada, todos os outros parâmetros estão desabilitados, ficando habilitados apenas os parâmetros do registrador.

Estando no parâmetro (tempo de registro), pressionar <sup>a</sup> tecla irá**4° PASSO: "tere" ENT**aparecer à palavra "**hora**", para selecionar o tempo dos registros utilizar as teclas **DEC**<br>Que de la para ou **INC**, pressionando a tecla ENT irá aparecer "00000", pressionando a tecla ENT irá aparecer a palavra **"min"**, pressionando a tecla **ENT** irá aparecer "00000", **pressionando a tecla ENT** irá aparecer a palavra **"seg"**, pressionando a tecla **ENT** irá aparecer "00010", pressionando a tecla **ENT** irá aparecer a palavra **"nure**".

**Nota importante:** No **"tere**" é o operador que decide o tempo que vai fazer a leitura do seu processo, podendo <sup>o</sup> cliente escolher até 24 hs de tempo máximo de registro.

**5° PASSO:** Estando no parâmetro **''nure''** (números de registros), pressionar a tecla **ENT** irá aparecer "00050", selecionar os números de registros com as teclas **DEC** e **INC**, pressionando a tecla **ENT**, irá aparecer a palavra **"hora**".

**Nota importante:** No parâmetro "**nure**" é o operador que escolhe o numero de registros que <sup>o</sup> instrumento vai realizar, <sup>o</sup> limite máximo de registro é de "3600" registros.

**6° PASSO:** Estando no parâmetro "**hora**" (Hora atual), para acertar a hora pode ser pelo instrumento ou via software. Pressionando a tecla ENT irá aparecer "00000", **pressionando a tecla <b>DEC** ou **INC** ajustar à hora e pressionar a tecla **ENT**, irá aparecer **"min"**, pressionar a tecla **ENT** irá aparecer "00000", com as teclas **DEC** ou **INC** ajustar os minutos e pressionar a tecla **ENT**, irá aparecer a palavra **"dia"** em seguida **pressionar a tecla <b>ENT**, com as teclas **DEC** ou **INC** colocar o dia, pressionar a tecla **ENT**, **i**rá aparecer a palavra **"mês**", pressionar a tecla **ENT** e com as teclas **DEC** ou **INC** colocar o dia e pressionar a tecla **ENT** e irá aparecer a palavra **''ano''**, com as teclas **DEC** ou **INC** colocar o ano e pressionar a tecla **ENT**, irá aparecer a palavra **"enca**".

**7° PASSO:** Estando no parâmetro "**enca**", pressionar a tecla **RET**, irá aparecer a palavra **"espe"** (modo de espera), neste modo o instrumento fica a espera do comando do operador.

Quando o cliente quiser iniciar os registros é só pressionar a tecla **INC**, o instrumento começará <sup>a</sup> fazer <sup>a</sup> leitura do processo, quando <sup>a</sup> leitura estiver concluída vai aparecer <sup>a</sup>palavra "**cIdr**" e em seguida a palavra "**espe**" o instrumento fica aguardando outro comando do operador.

**Nota importante:** Caso o operador queira parar os registros, pressionar a tecla **DEC**, irá aparecer a palavra **"espe"**, caso queira retornar a leitura pressionar a tecla **INC**, depois de concluído os registros, só será possível fazer uma nova se apagar os registros (verLimpeza dos Registros) ou se alterados os valores de registros <sup>e</sup> tempos selecionados.

# **Conectando o Instrumento ao Computador**

Estando com os softwares instalados e o instrumento em modo de **"espe"** (espera), conectar o cabo ao computador e no instrumento e pressionar a tecla **ENT**, irá aparecer a palavra **"cone"**, quer dizer (conectar), abrir o programa e selecionar nos botões as funções desejadas.

**ARQUIVO:**Função disponível para aquisição <sup>e</sup> armazenamento dos dados registradosno computador;

**EDITAR:** Não habilitado;

**GRAFICO:**Função onde mostra graficamente as variáveis do processo;

 **REGISTRADOR:**Função para <sup>o</sup> descarregamento dos registros, limpezas dosregistros <sup>e</sup> para configurações dos registros de leitura;

**OPÇÕES:**Função de seleção do idioma desejado (Português, Inglês <sup>e</sup> Espanhol); **SOBRE:**Função da versão do software instalado.